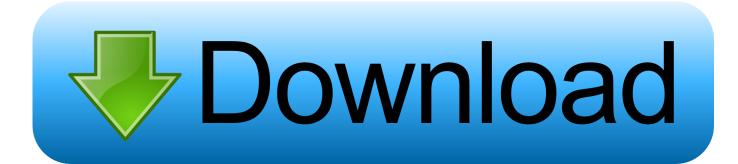

X Force X32 Exe BIM 360 Glue 2008

ERROR GETTING IMAGES-1

X Force X32 Exe BIM 360 Glue 2008

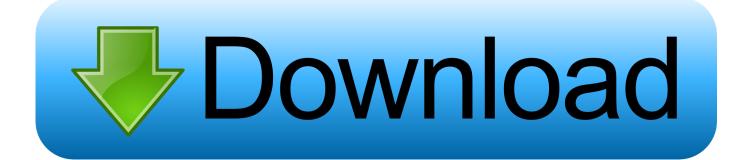

You can install add-in apps for Autodesk Navisworks, Revit, ... English Original X ... Use these add-ins to connect to the BIM 360 Glue cloud and access ... Open the unzipped folder, click Setup.exe, and follow the on-screen .... Getting started in BIM 360 Glue begins when you receive an email invitation to join a BIM 360 Glue project. 9bb750c82b